# **Technical report**

*SUB-SCRIPT e-Portfolio*

v 1.0 16. December, 2012

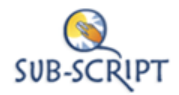

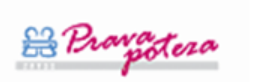

# **Content overview**

This document includes the technical report for the e-Portfolio, which was developed under the scope of the SUB-SCRIPT project.

The document is divided into four sections:

1. SUB-SCRIPT architecture

Overview of the SUB-SCRIPT server architecture (Coursefinder, Back-end, e-Portfolio).

2. Database access and hosting provider

Information about database access and e-Portfolio hosting provider.

3. e-Portfolio database

Description of tables and fields used in the e-Portfolio database.

4. e-Portfolio features overview

Overview of the e-Portfolio's main features with screenshots.

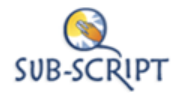

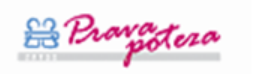

## **1. SUB-SCRIPT architecture**

The architecture of the SUB-SCRIPT system is presented in the diagram below. The SUB-SCRIPT welcome page includes a link to the Coursefinder and e-Portfolio. There is a link integrated to the Back-end of the system for authoring courses (the SUB-SCRIPT logo).

The Coursefinder represents a web system where users can look for courses related to their personal situation. The e-Portfolio (a digital online portfolio) represents the personal learning section, where users can insert their comments and the documents that are important. E-portfolios can help users with job applications.

The courses can be inserted in the Back-end. These courses are shown in the Coursefinder. The e-Portfolio is using both servers (1 and 2) because it also shows available courses.

The web server of the e-Portfolio (Server 2) uses the ASP.NET (v.4) framework and MySQL (v.5) for storing data into the database.

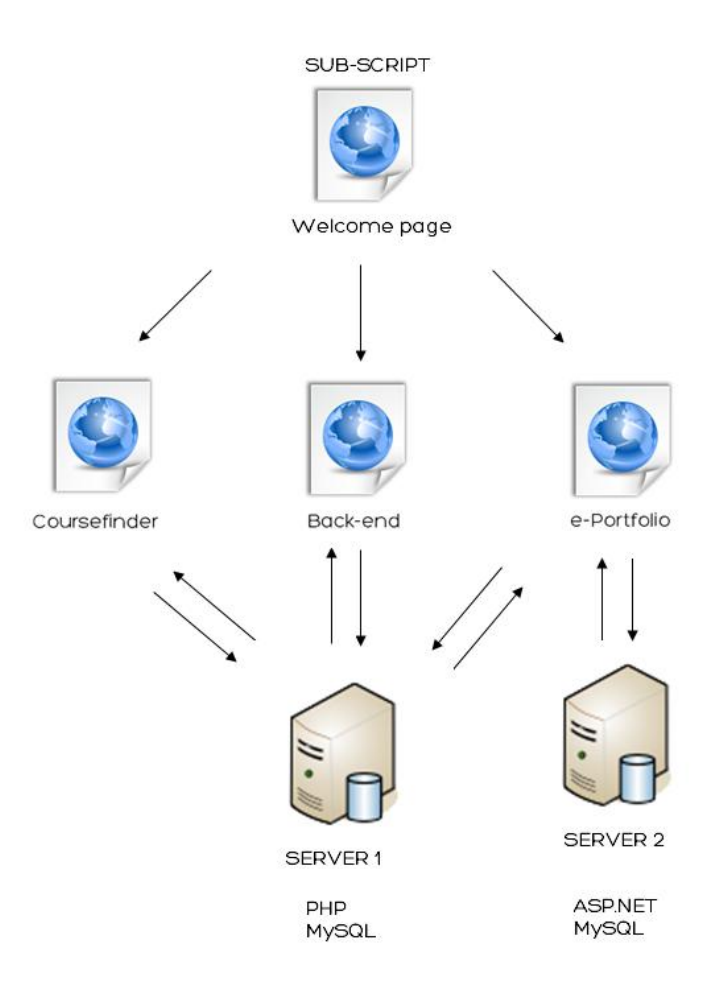

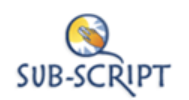

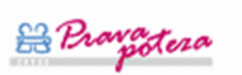

#### **2. Database access and hosting provider**

Access to the database is managed with Connector/NET 6.6.4 ADO.NET driver for MySQL available for MS Visual Studio [\(http://dev.mysql.com/downloads/connector/net/\)](http://dev.mysql.com/downloads/connector/net/).

Connection string is set in the Web.config file:

- (1) e-Portfolio database (Server 2): connectionString="Server= windows-2.domovanje.com; Port=3306;Database=subscript; Uid=subscriptuser;Pwd=gt5fr4de3;charset=utf8;charset=utf8" providerName="MySql.Data.MySqlClient"
- (2) Coursefinder database (Server 1): connectionString="Server=ms.creativ.si;Port=3306;Database=subscript;Uid=subscript; Pwd=gt5fr4de3;charset=utf8" providerName="MySql.Data.MySqlClient"

The server for hosting the e-Portfolio web system is located in Slovenia. The name of the hosting provider is Domovanje d.o.o. [\(http://www.domovanje.com\)](http://www.domovanje.com/).

### **3. e-Portfolio database**

The database of the e-Portfolio consists of 12 tables. The tables, fields and descriptions are presented in the table below. The structure of the database is later presented in a diagram.

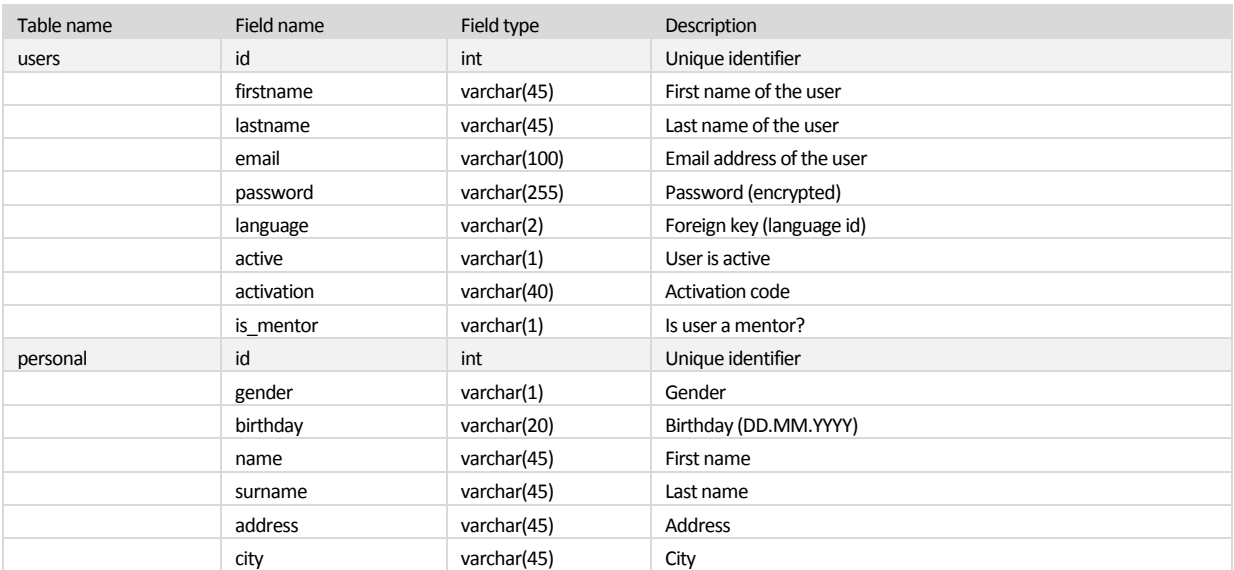

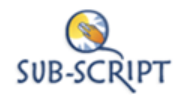

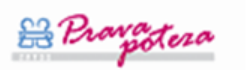

#### Project SUB-SCRIPT

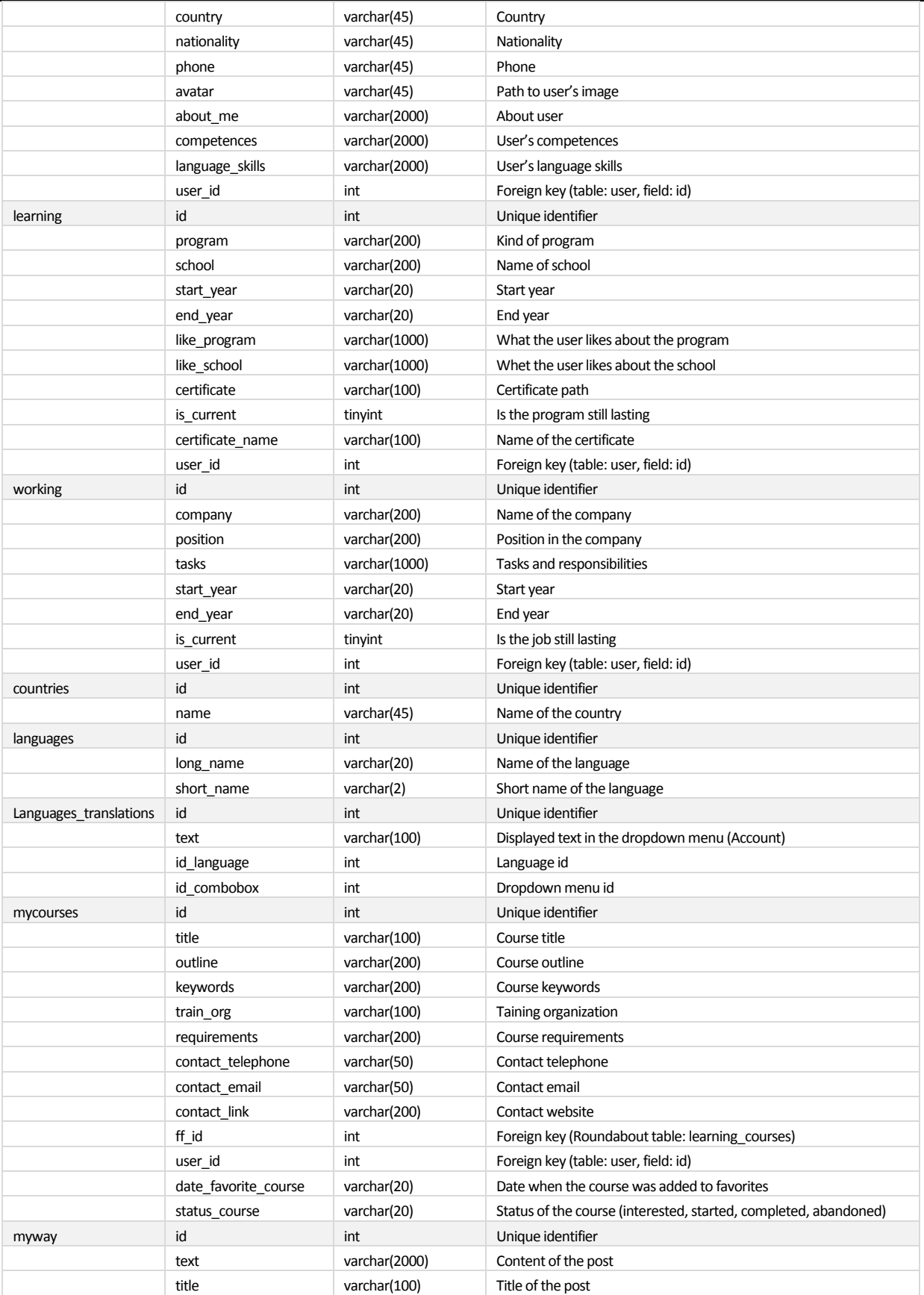

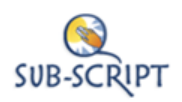

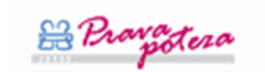

#### Project SUB-SCRIPT

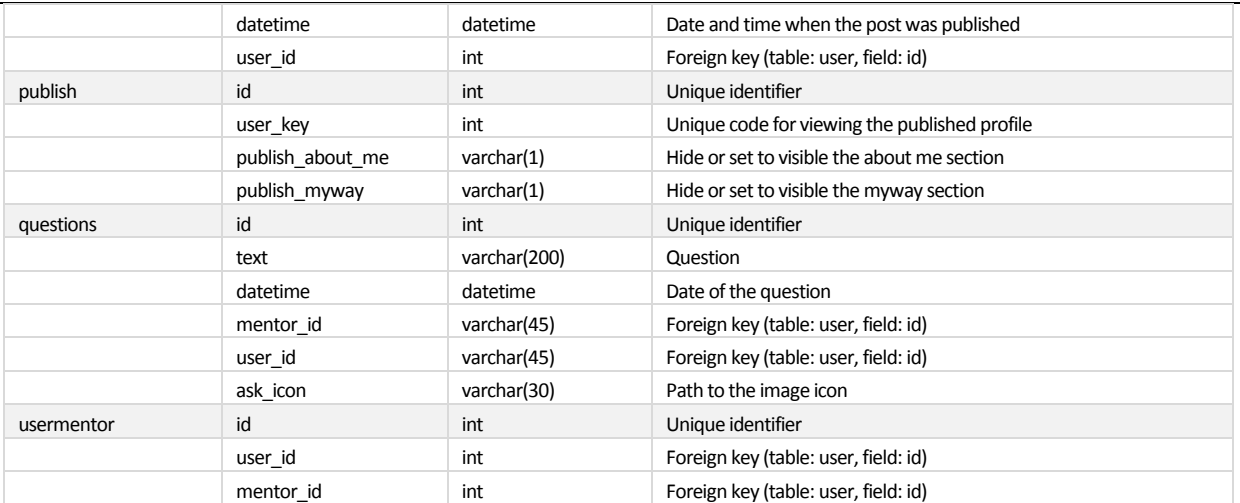

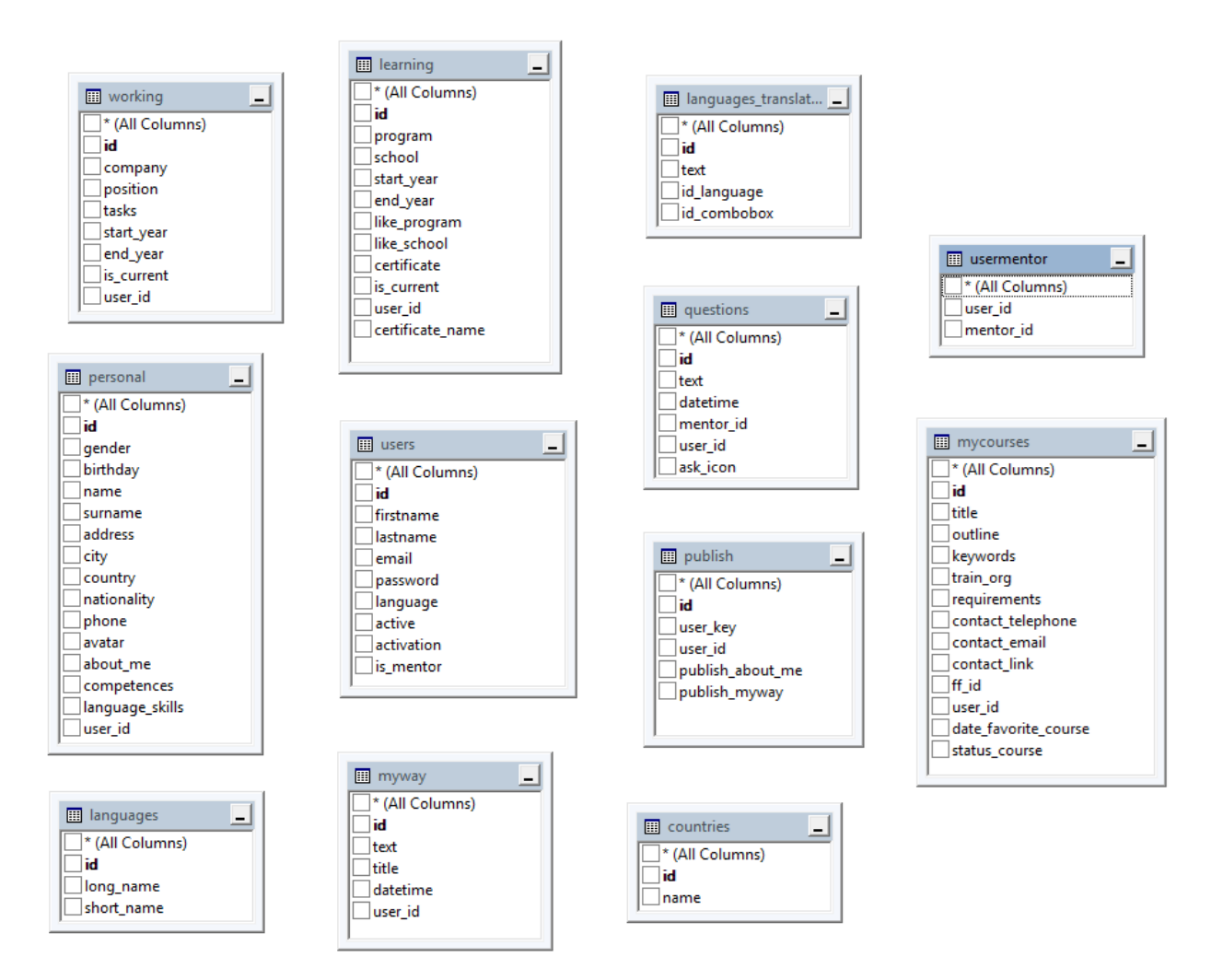

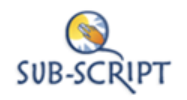

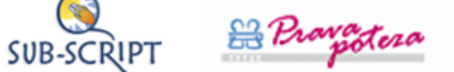

#### **4. e-Portfolio features overview**

The e-Portfolio has been translated to 5 different languages: English, Icelandic, Bulgarian, Lithuanian and Flemish/Dutch.

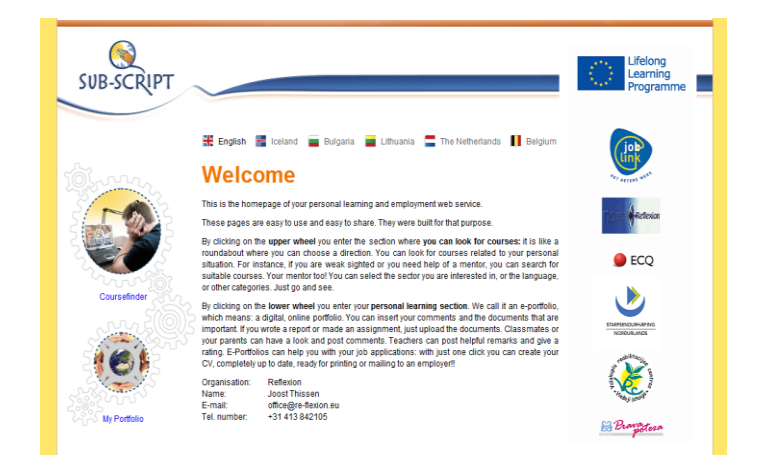

The e-Portfolio is linked to the SUB-SCRIPT welcome page via the lower wheel on the left.

The users first select their language by clicking the flag or the name of the country. By clicking the "My portfolio" link, the user is redirected to the e-Portfolio's entry page.

The e-Portfolio is automatically localized according to the language selection on the welcome page.

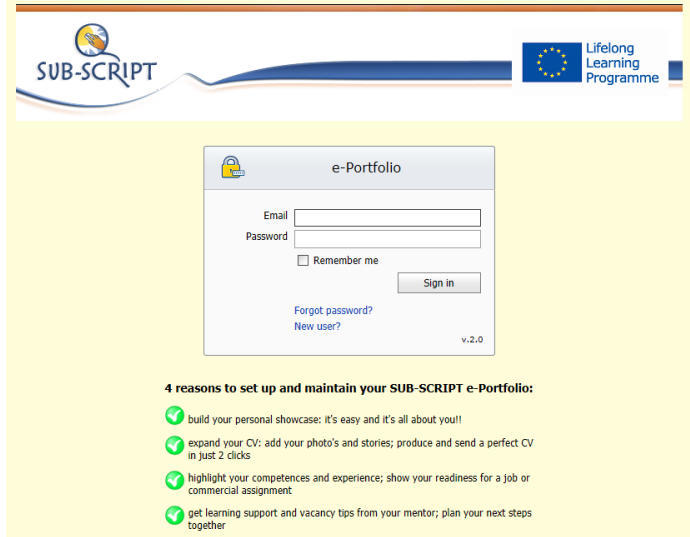

The entry page of the e-Portfolio is shown on the left.

Users need to type their email and password in order to log into the system.

If the user forgets the password by clicking the link "Forgot password?", a textbox for entering the e-mail address is shown. The link to the e-Portfolio is sent to the user's mailbox on demand.

Users can register their new account by clicking the "New user?" link.

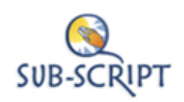

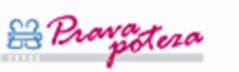

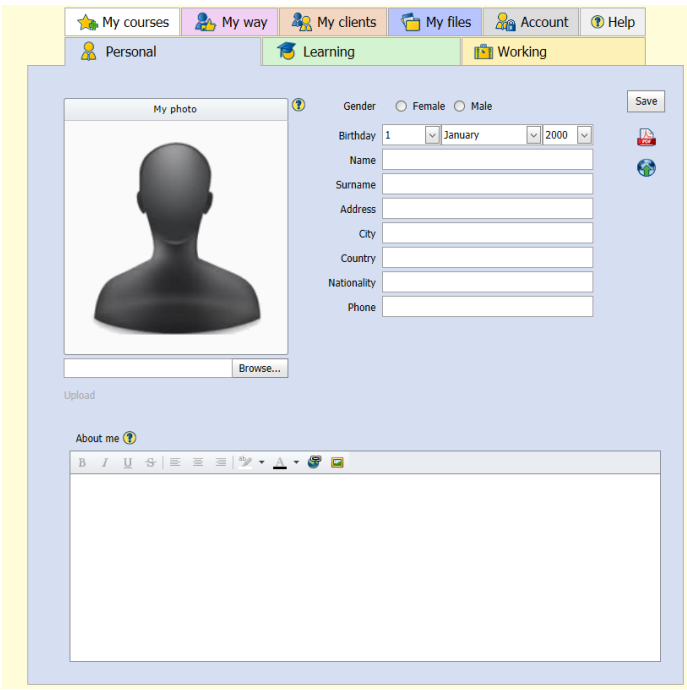

Personal – users can upload a picture and provide other personal information. This section includes two important features: (a) export e-Portfolio to CV according to Europass in the .pdf format and (b) publishing the e-Portfolio online. In the publishing section, the user enters recipients' e-mails.

Learning – this section includes information about past and present education of the users. User can also upload their certificates.

Working – this section includes information about past and present working experiences. Users can add their competences and language skills.

My courses – this section shows available courses, which are stored in the Coursefinder's database (Server 1). The user can add the courses to the favorites list. Each course has a status in order to tell the mentor about user's progress. The course can be exported to a .pdf format.

My way – the purposes of this section is for blogging. Users can post their reflections.

My clients – this section was created for mentors. The mentors have an overview of their clients and can monitor the progress. A chat module for enabling the conversations is integrated.

My mentor – this section is available in the client mode only. The client can connect to a mentor by entering the mentor's e-mail address. A chat module is integrated to enable the client-mentor communication.

My files – this section represents a file manager. Users can upload/download their files.

Account – in this section, the users can change the language of the e-Portfolio and account settings. The user can also terminate the e-Portfolio if no longer needed (all data and files are removed).

Help – this section includes a video tutorial and instructions for using the e-Portfolio.

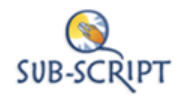

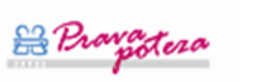